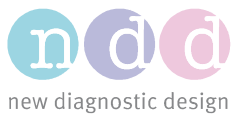

Author: LS Date: 11/2018

## Update EasyOne Pro Software

This procedure describes how to update the EasyOne Pro software.

**Note:** Software and device updates should only be performed by qualified individuals with adequate training and experience.

## 1 Data Backup

Back up the patient database on a USB stick by performing the following steps:

- Connect the USB stick to the EasyOne Pro.
- On EasyOne Pro select Utilities  $\rightarrow$  Advanced (password: 8005)  $\rightarrow$  Export Data.
- Ensure that the checkboxes "Patient Data" and "Option Settings" are selected.
- Click on Export.
- Select the folder on the USB stick where you want to save the exported data and click OK.

## 2 Preparation

In preparation of the software update perform the following steps:

- Download the latest EasyOne Pro update package from the ndd website https://www.ndd.ch/en/support/download/software.html.
- Important: do NOT unpack the downloaded zip file.
- Copy the zip file to the USB memory stick and connect it to the EasyOne Pro.

## 3 Perform the Software Update

Please note that the updating process takes about one hour depending on the software version and the device type. The package also contains updates for the operating system (Microsoft Windows). Please do not abort the updating process and do not disconnect the device from power while the process is running.

- Connect the USB memory stick containing the updater package to the EasyOne Pro.
- Click Utilities  $\rightarrow$  Advanced (password: 8005)  $\rightarrow$  Update Software.
- Select the zip file (updater package), then click Open.
- Confirm the "are you sure?" dialog with Yes.
- The device will perform a restart as part of the updating process. The display may go black for about 15 minutes during restart. You may also see a progress bar which does not move for about 30 minutes. The whole process takes about one hour. Please do not abort it.
- To complete the process, the databases need to be updated. Click Yes when asked to update the databases.

To check the installed software version, select Utilities  $\rightarrow$  Configuration  $\rightarrow$  About.